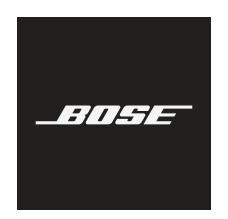

# **SOUNDBAR 700**

#### **Bitte lesen Sie alle Sicherheitshinweise und Gebrauchsanleitungen durch und bewahren Sie sie auf.**

### **Wichtige Sicherheitshinweise**

- 1. Lesen Sie die folgenden Anweisungen.
- 2. Bewahren Sie die Anweisungen auf.
- 3. Beachten Sie alle Warn- und Sicherheitshinweise.
- 4. Befolgen Sie alle Anweisungen.
- 5. Verwenden Sie dieses Gerät nicht in der Nähe von Wasser.
- 6. Reinigen Sie das Gerät nur mit einem sauberen, trockenen Tuch.
- 7. Achten Sie darauf, dass die Lüftungsöffnungen nicht blockiert sind. Stellen Sie das Gerät nur in Übereinstimmung mit den Herstelleranweisungen auf.
- 8. Stellen Sie das Gerät nicht in der Nähe von Wärmequellen auf, wie Heizkörpern, Wärmespeichern, Öfen oder anderen Geräten (auch Verstärkern), die Wärme erzeugen.
- 9. Verlegen Sie das Netzkabel so, dass es keine Stolpergefahr darstellt und nicht beschädigt werden kann insbesondere im Bereich von Steckern und Steckdosen und dort, wo das Netzkabel aus dem Gerät herausgeführt wird.
- 10. Verwenden Sie nur Zubehör-/Anbauteile, die vom Hersteller zugelassen sind.

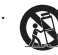

11. Verwenden Sie für das Gerät nur Rollwagen, Ständer, Dreibeine, Halterungen oder Tische, die vom Hersteller zugelassen sind oder zusammen mit dem Gerät verkauft werden. Falls Sie einen Rollwagen verwenden, dürfen Sie die Einheit Gerät/Rollwagen nur mit Vorsicht bewegen, damit Verletzungen beim möglichen Umkippen ausgeschlossen sind.

- 12. Ziehen Sie das Netzkabel bei Gewitter oder bei längerer Nichtbenutzung des Gerätes aus der Steckdose.
- 13. Wenden Sie sich bei allen Reparatur- und Wartungsarbeiten nur an qualifiziertes Personal. Wartungsarbeiten sind in folgenden Fällen nötig: bei jeglichen Beschädigungen wie z. B. des Netzkabels oder Netzsteckers, wenn Flüssigkeiten oder Gegenstände in das Gehäuse gelangt sind, das Gerät Regen oder Feuchtigkeit ausgesetzt wurde, fallen gelassen wurde oder nicht ordnungsgemäß funktioniert.

#### **WARNUNGEN/VORSICHTSMASSNAHMEN**

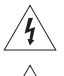

Dieses Symbol auf dem Produkt bedeutet, dass nicht isolierte, gefährliche elektrische Spannung innerhalb des Systemgehäuses vorhanden ist. Es besteht die Gefahr von Stromschlägen!

Dieses Symbol auf dem Produkt macht auf wichtige Bedienungs- und Wartungsanweisungen in diesem Handbuch aufmerksam.

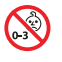

Enthält kleine Teile, die verschluckt werden können und eine Erstickungsgefahr darstellen. Nicht geeignet für Kinder unter drei Jahren.

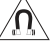

Dieses Produkt enthält magnetische Materialien. Wenden Sie sich an Ihren Arzt, wenn Sie wissen möchten, ob dies den Betrieb Ihres implantierten medizinischen Geräts beeinflussen kann.

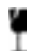

Dieses Produkt enthält eine Oberfläche aus gehärtetem Glas. Vermeiden Sie Stöße. Wenn es zerbricht, gehen Sie beim Umgang mit dem zerbrochenen Glas vorsichtig vor.

- Um Brände und Stromschläge zu vermeiden, darf dieses Gerät keinem Regen, Flüssigkeiten oder Feuchtigkeit ausgesetzt werden.
- Schützen Sie das Gerät vor tropfenden oder spritzenden Flüssigkeiten, und stellen Sie KEINE mit Flüssigkeiten gefüllten Gefäße (z. B. Vasen) auf das Gerät oder in die Nähe des Geräts.
- Halten Sie das Produkt von Feuer und Wärmequellen fern. Stellen Sie keine brennenden Kerzen oder ähnliches auf das Gerät oder in die Nähe des Geräts.
- Nehmen Sie KEINE nicht genehmigten Änderungen an diesem Produkt vor.
- Verwenden Sie das Produkt NICHT in Fahrzeugen oder Booten.
- Falls Sie den Netzstecker oder eine Mehrfachsteckdose verwenden, um das Gerät von der Stromversorgung zu trennen, sollten Sie sicherstellen, dass Sie jederzeit auf den Stecker zugreifen können.

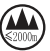

仅适用于 2.000 m 以下地区安全使用 Nur auf Höhen unter 2.000 m über N.N. verwenden.

- Die mit diesem Produkt mitgelieferte Batterie kann bei unsachgemäßer Handhabung Feuer oder Verätzungen
- verursachen. • Wenn die Batterie ausläuft, achten Sie darauf, dass Ihre Haut oder Ihre Augen nicht in Kontakt mit der austretenden
- Flüssigkeit kommen. Suchen Sie im Falle eines Kontakts einen Arzt auf.
- Setzen Sie Produkte mit Batterien keiner großen Hitze aus (z. B. durch Aufbewahrung im direkten Sonnenlicht, Feuer oder ähnliches).
- Verwenden Sie für die Montage dieses Produkts nur die folgenden Befestigungsmittel: Bose Soundbar Wall Bracket.

**HINWEIS:**Dieses Gerät wurde getestet und erfüllt die Grenzwerte für digitale Geräte der Klasse B gemäß Abschnitt 15 der FCC-Vorschriften. Diese Grenzwerte wurden festgelegt, um einen angemessenen Schutz gegen elektromagnetische Störungen bei einer Installation in Wohngebieten zu gewährleisten. Dieses Gerät erzeugt und verwendet Hochfrequenzstrahlung und kann sie auch aussenden. Daher verursacht das Gerät bei nicht ordnungsgemäßer Installation und Benutzung möglicherweise Störungen des Funkverkehrs. Es wird jedoch keine Garantie dafür gegeben, dass bei einer bestimmten Installation keine Störstrahlungen auftreten. Sollte dieses Gerät den Radio- oder Fernsehempfang stören (Sie können dies überprüfen, indem Sie das Gerät aus- und wiedereinschalten), so ist der Benutzer dazu angehalten, die Störungen durch eine der folgenden Maßnahmen zu beheben:

- Richten Sie die Antenne neu aus.
- Vergrößern Sie den Abstand zwischen dem Gerät und einem Radio- oder Fernsehempfänger.
- Schließen Sie das Gerät an eine Steckdose in einem anderen Stromkreis als den Empfänger an.
- Wenden Sie sich an einen Händler oder einen erfahrenen Radio-/Fernsehtechniker.

Veränderungen am Gerät, die nicht durch die Bose Corporation autorisiert wurden, können zur Folge haben, dass die Betriebserlaubnis für das Gerät erlischt.

Dieses Gerät erfüllt die Bestimmungen in Teil 15 der FCC-Vorschriften und die lizenzfreien Standards von Industry Canada. Der Betrieb unterliegt den beiden folgenden Bedingungen: (1) dieses Gerät darf keine Störungen verursachen und (2) dieses Gerät muss jegliche Störungen dulden, einschließlich Störungen, die zu einem unerwünschten Betrieb führen.

Dieses Gerät erfüllt die Strahlungsexpositionsgrenzwerte der FCC und von Industry Canada für die allgemeine Bevölkerung. Dieses Gerät sollte mit einem Mindestabstand von 20 cm zwischen dem Radiator und Ihrem Körper aufgestellt und betrieben werden. Der Sender darf nicht zusammen mit einer anderen Antenne oder einem anderen Sender aufgestellt oder betrieben werden.

Dieses Gerät für den Betrieb im 5.150- bis 5.250-MHz-Band ist nur für die Verwendung in Innenräumen gedacht, um die Gefahr schädlicher Störungen für andere mobile Satellitensysteme auf demselben Kanal zu verringern.

### **CAN ICES-3 (B) /NMB-3 (B)**

C Die Bose Corporation erklärt hiermit, dass dieses Produkt die wesentlichen Anforderungen und andere relevante Bestimmungen der Richtlinie 2014/53/EU und weitere geltende EU-Richtlinien erfüllt. Die vollständige Konformitätserklärung ist einsehbar unter www.Bose.com/compliance

Dieses Produkt, gemäß Anforderungen an die umweltgerechte Gestaltung energieverbrauchsrelevanter Produkte, Richtlinie 2009/125/EG, entspricht den folgenden Normen oder Dokumenten: Verordnung (EG) Nr. 1275/2008, in der durch Verordnung (EU) Nr. 801/2013 geänderten Fassung.

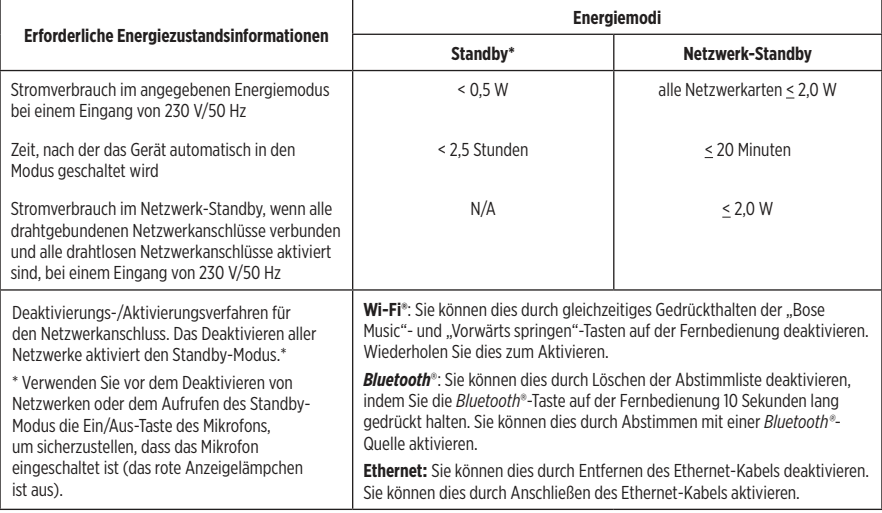

#### **Für Europa:**

#### **Frequenzband des Betriebs 2.400 bis 2.483,5 MHz:**

- *Bluetooth*/Wi-Fi: Maximale Sendeleistung weniger als 20 dBm EIRP.
- *Bluetooth* Low Energy: Maximale spektrale Leistungsdichte weniger als 10 dBm/EIRP.

#### **Frequenzband des Betriebs 5150 bis 5350 MHz und 5470 bis 5725 MHz:**

• Wi-Fi: Maximale Sendeleistung weniger als 20 dBm EIRP.

Beim Betrieb im Frequenzbereich 5.150 bis 5.350 MHz ist die Verwendung dieses Geräts in allen in der Tabelle aufgeführten EU-Mitgliedsstaaten auf die Verwendung in Innenräumen beschränkt.

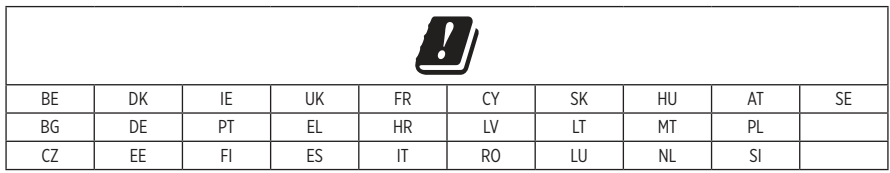

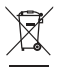

 Dieses Symbol bedeutet, dass das Produkt nicht mit dem Hausmüll entsorgt werden darf, sondern bei einer geeigneten Sammelstelle für das Recycling abgegeben werden muss. Die ordnungsgemäße Entsorgung und das Recycling tragen dazu bei, die natürlichen Ressourcen, die Gesundheit und die Umwelt zu schützen. Weitere Informationen zur Entsorgung und zum Recycling dieses Produkts erhalten Sie von Ihrer zuständigen Kommune, Ihrem Entsorgungsdienst oder dem Geschäft, in dem Sie dieses Produkt gekauft haben.

#### **Verwaltungsverordnung für energiearme Funkfrequenzgeräte Artikel XII**

Laut der "Verwaltungsverordnung für energiearme Funkfrequenzgeräte" darf kein Unternehmen oder Benutzer ohne Erlaubnis durch die NCC Folgendes nicht: die Frequenz ändern, die Übertragungsleistung verbessern oder die ursprünglichen Eigenschaften sowie die Leistung für ein zugelassenes energiearmes Funkfrequenzgerät ändern.

#### **Artikel XIV**

Energiearme Funkfrequenzgeräte dürfen die Flugsicherheit nicht beeinträchtigen oder gesetzlich zulässige Kommunikation stören. Andernfalls muss der Benutzer den Betrieb sofort einstellen, bis keine Störung mehr auftritt. Besagte gesetzlich zulässige Kommunikation bedeutet Funkkommunikation, die in Übereinstimmung mit dem Telekommunikationsgesetz erfolgt.

Energiearme Funkfrequenzgeräte müssen für Störung durch gesetzlich zulässige Kommunikation oder Geräte mit ISM-Funkwellenstrahlung empfänglich sein.

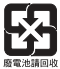

**Leere Batterien müssen getrennt entsorgt werden und gehören nicht in den Hausmüll**. Nicht verbrennen.

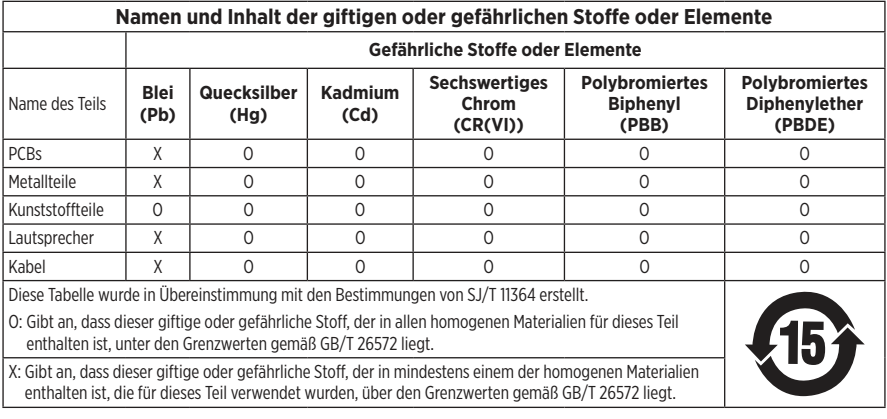

#### **Tabelle zur Einschränkung gefährlicher Stoffe für China**

#### **Tabelle zur Einschränkung gefährlicher Stoffe für Taiwan**

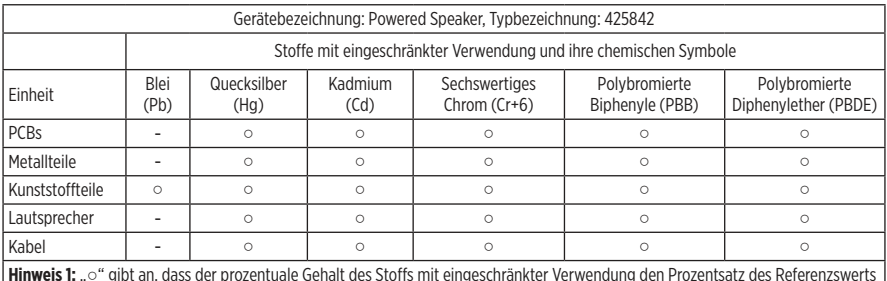

**Hinweis 1:** "○" gibt an, dass der prozentuale Gehalt des Stoffs mit eingeschränkter Verwendung den Prozentsatz des Referenzswerts des Vorhandenseins nicht übersteigt.

Hinweis 2: "-" gibt an, dass der Stoff mit eingeschränkter Verwendung der Ausnahme entspricht.

#### **Bitte füllen Sie Folgendes aus und bewahren Sie es für Ihre Unterlagen auf:**

Die Serien- und Modellnummern befinden sich an der Rückseite der Soundbar.

Seriennummer:

Modellnummer:

Bewahren Sie die Kaufquittung zusammen mit der Bedienungsanleitung auf. Jetzt ist ein guter Zeitpunkt, um Ihr Bose-Produkt zu registrieren. Sie können dies ganz einfach auf global.Bose.com/register

**Herstellungsdatum**: Die achte Ziffer in der Seriennummer gibt das Herstellungsjahr an: "9" ist 2009 oder 2019.

**China-Import**: Bose Electronics (Shanghai) Company Limited, Part C, Plan 9, No. 353 North Riying Road, China (Shanghai) Pilot Free Trade Zone

**EU-Import**: Bose Products B.V., Gorslaan 60, 1441 RG Purmerend, Niederlande

**Taiwan-Import**: Bose Taiwan Branch, 9F-A1, No.10, Section 3, Minsheng East Road, Taipei City 104, Taiwan Telefonnummer: +886-2-2514 7676

**Mexiko-Import**: Bose de México, S. de R.L. de C.V., Paseo de las Palmas 405-204, Lomas de Chapultepec, 11000 México, D.F. Telefonnummer: +5255 (5202) 3545

**Eingangsnennleistung**: 100 - 240 V  $\sim$  50/60 Hz, 65 W

Amazon, Alexa, Amazon Music und alle damit verbundenen Logos sind Marken von Amazon, Inc. oder seinen Partnerunternehmen.

Apple, das Apple-Logo und AirPlay sind Marken von Apple Inc., die in den USA und anderen Ländern eingetragen sind. App Store ist eine Dienstleistungsmarke von Apple Inc.

Die Verwendung des Aufklebers "Works with Apple" bedeutet, dass ein Zubehör speziell für den Betrieb mit der Technologie entwickelt wurde, die auf dem Aufkleber angegeben ist, und vom Entwickler für die Erfüllung der Apple-Leistungsstandards zertifiziert wurde.

Die *Bluetooth*® Wortmarke und Logos sind eingetragene Marken der Bluetooth SIG, Inc. Jegliche Nutzung dieser Marken durch die Bose Corporation erfolgt unter Lizenz.

**THEOLBY AUDIO** Dolby, Dolby Audio und das Dolby Digital-Symbol sind Marken von Dolby Laboratories.

atts Digital Surround

 Informationen über DTS-Patente finden Sie auf http://patents.dts.com. Hergestellt unter Lizenz von DTS, Inc. DTS, das Symbol, DTS und das Symbol zusammen und DTS Digital Surround sind eingetragene Marken oder Marken von DTS, Inc. in den Vereinigten Staaten und/oder anderen Ländern. © DTS, Inc. Alle Rechte vorbehalten.

Google, Google Play und das Google Play-Logo sind Marken von Google LLC.

HDMI, HDMI High-Definition Multimedia Interface sowie das HDMI-Logo sind Marken oder HƏMI` eingetragene Marken von HDMI Licensing Administrator, Inc.

Dieses Produkt enthält den iHeartRadio-Dienst. iHeartRadio ist eine eingetragene Marke von iHeartMedia, Inc.

Dieses Produkt ist durch bestimmte geistige Eigentumsrechte von Microsoft geschützt. Die Verwendung oder Verteilung einer solchen Technologie außerhalb dieses Produkts ohne Lizenz von Microsoft ist verboten.

Pandora ist eine Marke oder eingetragene Marke von Pandora Media Inc. Die Verwendung erfolgt mit Genehmigung.

Dieses Produkt beinhaltet Spotify-Software, die Lizenzen von Fremdfirmen unterliegt, die hier zu finden sind: www.spotify.com/connect/third-party-licenses

Spotify ist eine eingetragene Marke von Spotify AB.

Entwickelt mit UEI Technology™. Unter Lizenz von Universal Electronics Inc. © UEI 2000-2018

Wi-Fi ist eine eingetragene Marke der Wi-Fi Alliance®.

Acoustimass, ADAPTiQ, Bose, Bose Bass Module, Bose Music, Bose Soundbar, Bose Soundbar Universal Remote, Bose Wall Bracket, Bose Surround Speakers und Virtually Invisible sind Marken der Bose Corporation.

Bose Corporation Unternehmenszentrale: 1-877-230-5639

©2019 Bose Corporation. Dieses Dokument darf ohne vorherige schriftliche Genehmigung weder ganz noch teilweise reproduziert, verändert, vertrieben oder in anderer Weise verwendet werden.

Um die Lizenzvereinbarungen anzuzeigen, die für die Softwarepakete gelten, die als Komponenten Ihres Bose Soundbar 700-Produktpakets geliefert werden:

- 1. Halten Sie auf der Fernbedienung die *Bluetooth*-Taste  $*$  und die Taste zum Zurückspringen KK 5 Sekunden lang gedrückt.
- 2. Schließen Sie ein USB-Kabel an den SERVICE-Anschluss an der Rückseite der Soundbar an.
- 3. Schließen Sie das andere Ende des Kabels an einen Computer an.
- 4. Geben Sie auf dem Computer http://203.0.113.1/opensource in ein Browserfenster ein, und den EULA und die Lizenzvereinbarung anzuzeigen.

## **LIEFERUMFANG**

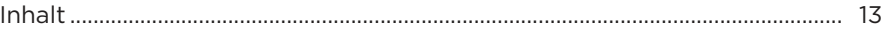

## **AUFSTELLUNG DER SOUNDBAR**

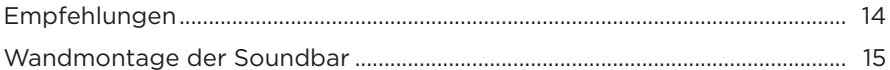

### **STROM**

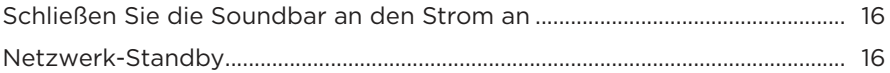

### **EINRICHTUNG DER BOSE MUSIC-APP**

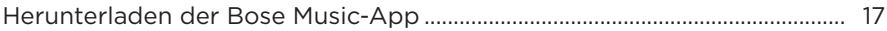

## **BESTEHENDE BOSE MUSIC-APP-NUTZER**

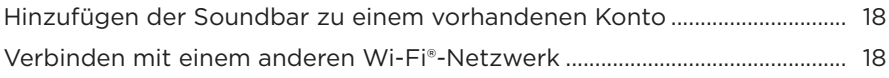

### ADAPTIQ-AUDIOKALIBRIERUNG

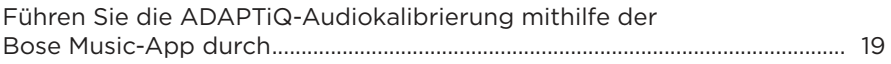

### SOUNDBAR-BEDIENELEMENTE

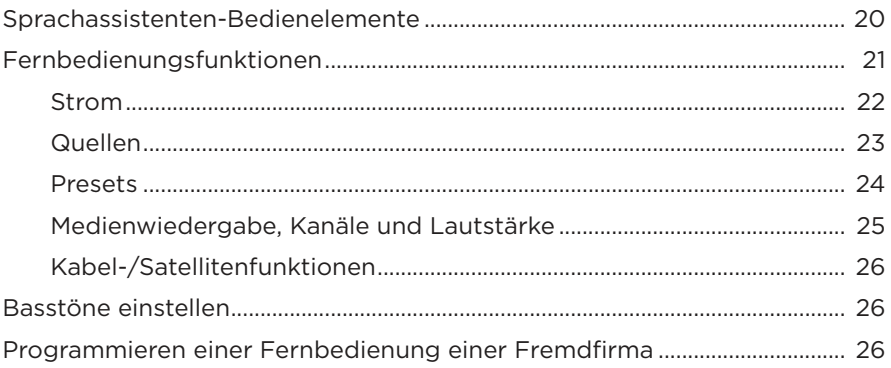

### **SPRACHASSISTENT**

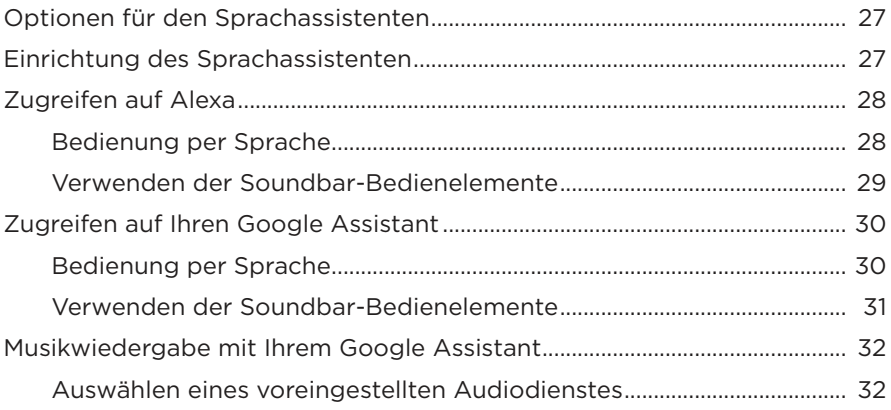

## **PRESET-PERSONALISIERUNG**

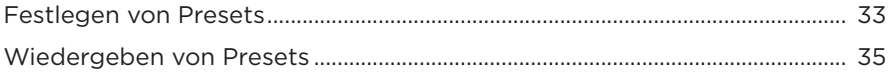

### *BLUETOOTH*®**-VERBINDUNGEN**

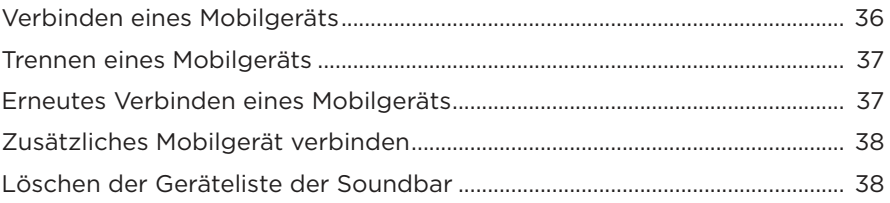

## **STREAMEN VON AUDIO MIT AIRPLAY**

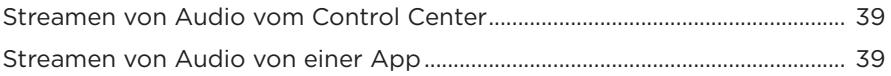

### **SOUNDBAR-STATUS**

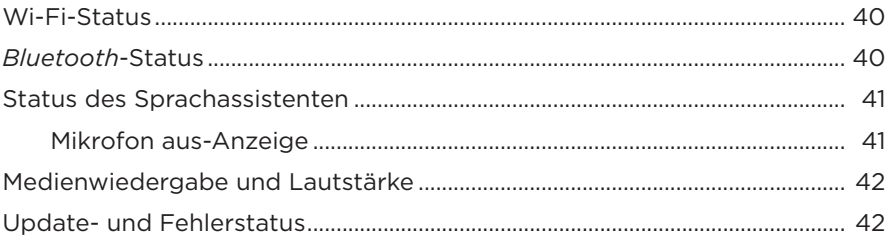

## **ERWEITERTE FUNKTIONEN**

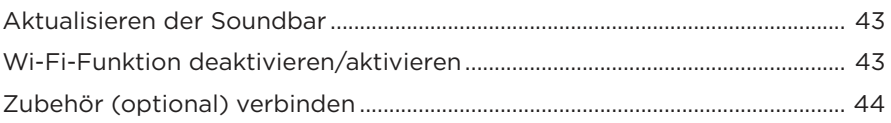

## PFLEGE UND WARTUNG

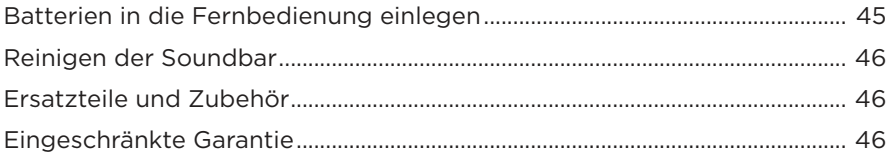

## **FEHLERBEHEBUNG**

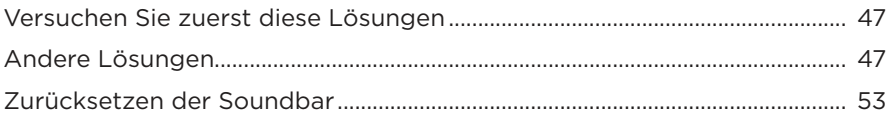

### **ANHANG: EINRICHTUNGSREFERENZ**

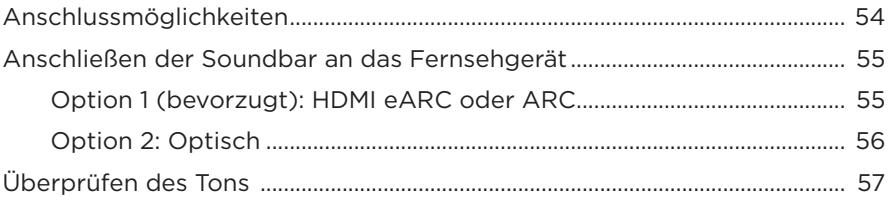

# **INHALT**

Überprüfen Sie, ob die folgenden Teile enthalten sind:

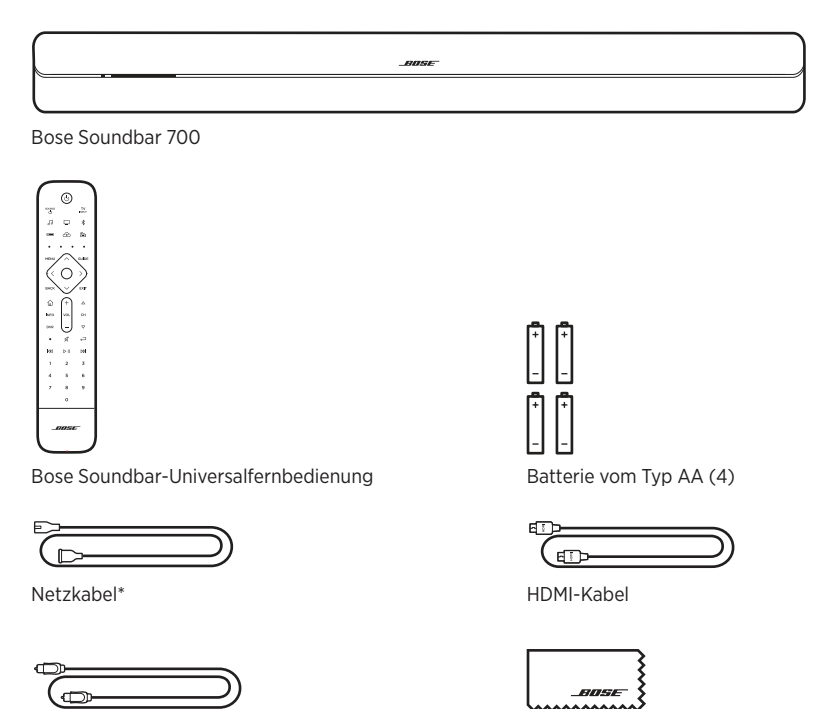

Optisches Kabel **Reinigungstuch** Reinigungstuch

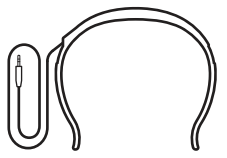

ADAPTiQ-Headset

\*Kann mit mehreren Kabeln geliefert werden. Verwenden Sie das Netzkabel für Ihre Region.

**HINWEIS:** Sollten Teile des Produkts beschädigt oder das Glas der Soundbar zerbrochen sein, verwenden Sie sie NICHT. Wenden Sie sich an den Bose-Fachhandel oder den Bose-Kundendienst.

Besuchen Sie: worldwide.Bose.com/Support/SB700

## **EMPFEHLUNGEN**

Befolgen Sie für beste Leistung diese Empfehlungen bei der Aufstellung der Soundbar:

- Stellen Sie KEINE Gegenstände auf die Soundbar.
- Um Funkstörungen zu vermeiden, sollten Sie andere drahtlose Geräte 0,3 bis 0,9 m von der Soundbar entfernt aufstellen. Stellen Sie die Soundbar nicht in Metallschränke und stellen Sie sie von anderen A/V-Komponenten und direkten Wärmequellen entfernt auf.
- Stellen Sie die Soundbar unter (bevorzugt) oder über das Fernsehgerät mit dem Gitter in Richtung Raum.
- Stellen Sie die Soundbar mit ihren Gummifüßen auf eine stabile und ebene Fläche. Damit sie stabil steht, müssen die Füße auf der Fläche stehen. Achten Sie auf einen festen Stand. Bei einer glatten Unterlage (Marmor, Glas, poliertes Holz) kann die Soundbar durch Erschütterungen leicht verrutschen.
- Achten Sie darauf, dass die Rückseite der Soundbar mindestens 1 cm von allen anderen Flächen entfernt ist. Wenn die Öffnungen an dieser Seite blockiert werden, beeinträchtigt dies die akustische Leistung.
- Vergewissern Sie sich, dass sich eine Netzsteckdose in der Nähe befindet.
- Für optimale Klangqualität sollte die Soundbar NICHT in einem geschlossenen Schrank oder diagonal in einer Ecke stehen.
- Wenn Sie die Soundbar auf ein Regal oder einen Fernsehstandfuß stellen, rücken Sie die Vorderseite der Soundbar so nah wie möglich an die vordere Kante des Regals, um optimale Akustik zu erreichen.

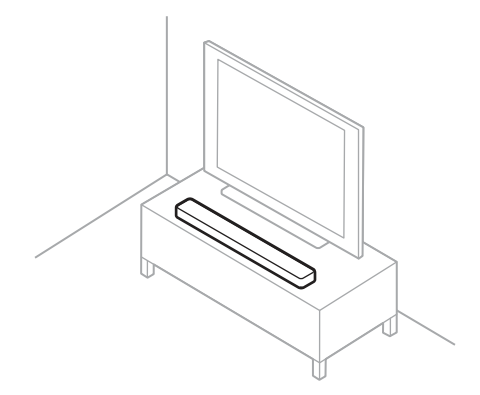

**ACHTUNG:** Stellen Sie die Soundbar bei Verwendung NICHT auf die Vorderseite, die Rückseite oder die Oberseite.

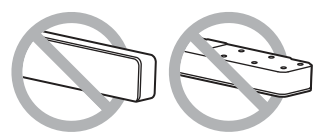

## **WANDMONTAGE DER SOUNDBAR**

Sie können die Soundbar an der Wand montieren. Wenn Sie die Bose Soundbar Wall Bracket kaufen möchten, wenden Sie sich an Ihren autorisierten Bose-Händler.

Besuchen Sie: worldwide.Bose.com/Support/SB700

**ACHTUNG:** Verwenden Sie KEIN anderes Befestigungsmaterial zum Montieren der Soundbar.

## **SCHLIESSEN SIE DIE SOUNDBAR AN DEN STROM AN**

- 1. Schließen Sie den Netzadapter an den Anschluss power an der Rückseite der Soundbar an.
- 2. Schließen Sie den anderen Stecker des Netzkabels an eine Netzsteckdose an.

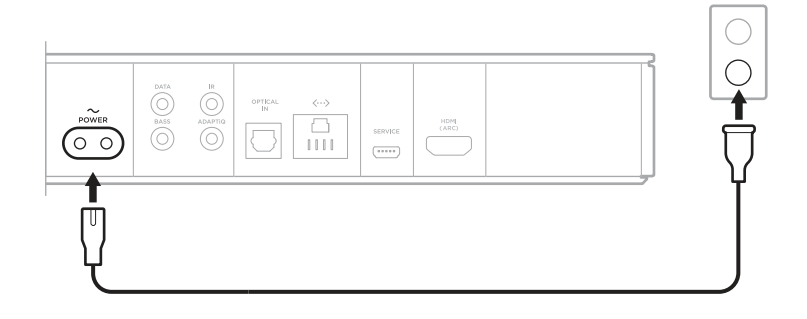

Die Soundbar schaltet sich ein und die Lichtleiste leuchtet gelb.

## **NETZWERK-STANDBY**

Die Soundbar geht in den Netzwerk-Standby-Betrieb, wenn der Ton gestoppt hat und 20 Minuten lang keine Tasten gedrückt wurden. So aktivieren Sie die Soundbar wieder, wenn diese im Netzwerk-Standby ist:

- Geben Sie Ton mithilfe Ihres Mobilgeräts oder der Bose Music-App wieder oder setzen Sie die Tonwiedergabe fort.
- Sprechen Sie mit Amazon Alexa oder Ihrem Google Assistant.
- Drücken Sie auf der Fernbedienung die Power-Taste (<sup>I</sup>), eine Quellentaste (siehe Seite 23) oder die Bose Music-Taste JJ und dann eine Preset-Taste (siehe Seite 24).

#### **HINWEISE:**

- Um auf Ihren Sprachassistenten zuzugreifen, vergewissern Sie sich, dass die Soundbar mithilfe der Bose Music-App eingerichtet wurde und das Mikrofon eingeschaltet ist (siehe Seite 27).
- Sie können den Standby-Timer mithilfe der Bose Music App deaktivieren.

Mit der Bose Music-App können Sie die Soundbar von Ihrem Mobilgerät, z. B. einem Smartphone oder Tablet, aus steuern.

Mithilfe der App können Sie Musik streamen, Presets einstellen und ändern, Musikdienste hinzufügen, Internet-Radiosender erkunden, Amazon Alexa oder Ihren Google Assistant konfigurieren und Soundbar-Einstellungen verwalten.

**HINWEIS:** Wenn Sie in der Bose Music-App bereits ein Bose-Konto für ein anderes Bose-Produkt erstellt haben, sehen Sie unter "Bestehende Bose Music-App-Nutzer" auf Seite 18 nach.

## **HERUNTERLADEN DER BOSE MUSIC-APP**

1. Laden Sie auf Ihrem Mobilgerät die Bose Music-App herunter.

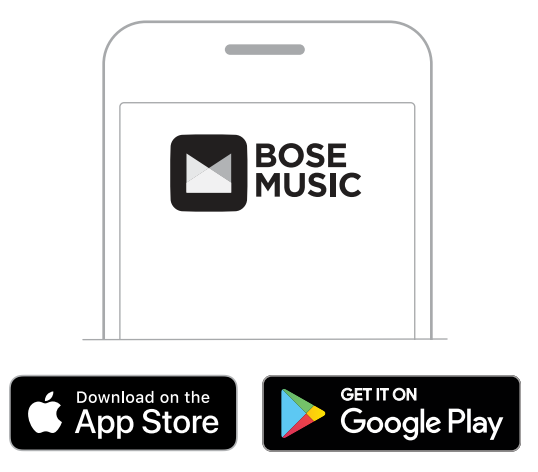

2. Befolgen Sie die Anweisungen in der App.

## **HINZUFÜGEN DER SOUNDBAR ZU EINEM VORHANDENEN KONTO**

1. Tippen Sie in der Bose Music-App auf dem Bildschirm **Mein Bose** auf H.

**HINWEIS:** Um zum Bildschirm **Mein Bose** zurückzukehren, tippen Sie auf 60 oben links auf dem Bildschirm.

2. Befolgen Sie die Anweisungen in der App.

# **VERBINDEN MIT EINEM ANDEREN WI-FI-NETZWERK**

Sie verbinden sich mit einem anderen Netzwerk, wenn sich der Netzwerkname oder das Passwort geändert haben oder Sie zu einem anderen Netzwerk wechseln oder ein anderes Netzwerk hinzufügen möchten.

- 1. Halten Sie auf der Fernbedienung die TV-Taste I und die Taste zum Zurückspringen KK gedrückt, bis die Lichtleiste zweimal gelb blinkt.
- 2. Öffnen Sie die Wi-Fi-Einstellungen auf Ihrem Mobilgerät.
- 3. Wählen Sie Bose Soundbar 700 aus.
- 4. Öffnen Sie die Bose Music-App und befolgen Sie die Anweisungen in der App.
	- **HINWEIS:** Wenn die App Sie nicht dazu auffordert, Ihre Soundbar einzurichten, tippen Sie auf das **Mein Bose**-Symbol oben links. Tippen Sie auf H, um Ihr Produkt hinzuzufügen.

Nach Einrichten der Soundbar mithilfe der Bose Music-App fordert Sie die App zum Ausführen der ADAPTiQ-Audiokalibrierung auf, um optimale akustische Leistung zu erhalten. Die ADAPTiQ-Audiokalibrierung passt den Sound des Systems an die Akustik im Hörbereich an, indem fünf Audiomessungen durchgeführt werden. Für die Audiokalibrierung benötigen Sie 10 Minuten, in denen es im Raum ruhig ist.

Während der ADAPTiQ-Audiokalibrierung misst ein Mikrofon oben am ADAPTiQ-Headset (mit der Soundbar mitgeliefert) die Klangeigenschaften Ihres Raums, um den optimalen Klang festzustellen.

## **FÜHREN SIE DIE ADAPTIQ-AUDIOKALIBRIERUNG MITHILFE DER BOSE MUSIC-APP DURCH**

Wenn Sie später ein optionales Bassmodul oder Surround-Lautsprecher verbinden, die Soundbar umstellen oder Möbel an einen anderen Ort stellen, führen Sie die ADAPTiQ-Audiokalibrierung erneut aus, um optimalen Klang sicherzustellen.

- 1. Wählen Sie in der Bose Music-App auf dem Bildschirm **Mein Bose** Ihre Soundbar aus.
- 2. Tippen Sie auf das Soundbar-Bild unten rechts auf dem Bildschirm.
- 3. Tippen Sie auf **Einstellungen** > **ADAPTiQ** > **Erneut ausführen**.
- 4. Befolgen Sie die Anweisungen in der App.

Die Soundbar-Bedienelemente befinden sich oben an der Soundbar und auf der Fernbedienung.

**HINWEIS:** Sie können die Soundbar außerdem mithilfe der Bose Music-App steuern.

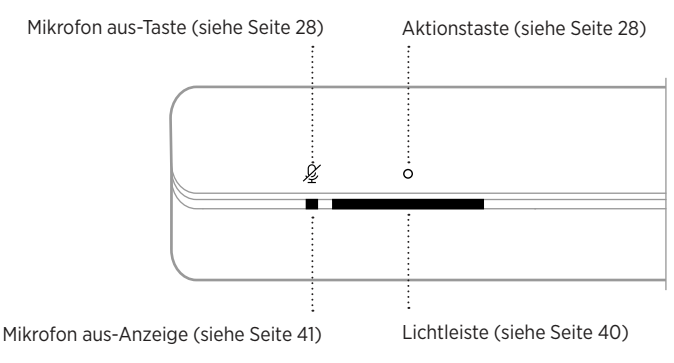

## **SPRACHASSISTENTEN-BEDIENELEMENTE**

Sie können die Aktionstaste O und die "Mikrofon aus"-Taste  $\mathscr G$  verwenden, um Amazon Alexa (siehe Seite 29) oder Ihren Google Assistant (siehe Seite 31) zu steuern.

## **FERNBEDIENUNGSFUNKTIONEN**

Verwenden Sie die Fernbedienung der Soundbar zum Steuern von Quellen, die mit der Soundbar verbunden sind, *Bluetooth*-Verbindungen und Presets.

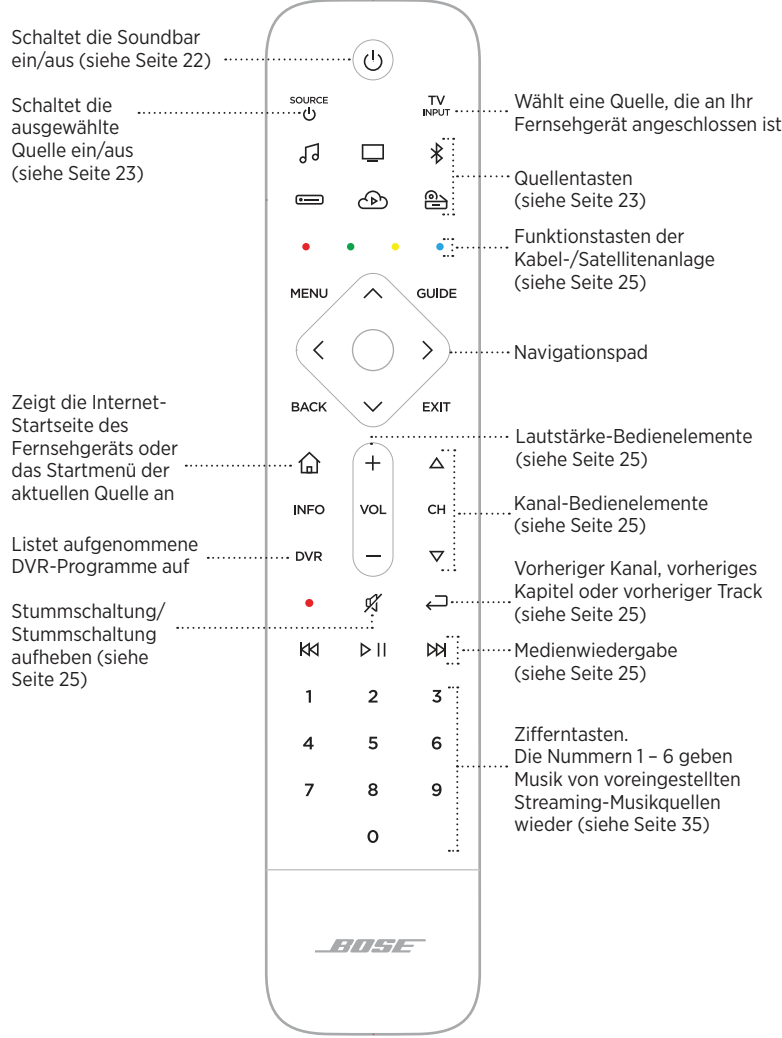

**HINWEIS:** Sie programmieren die Fernbedienung mithilfe der Bose Music-App.

## **Strom**

Drücken Sie zum Ein-/Ausschalten der Soundbar die Power-Taste  $\bigcup$  auf der Fernbedienung.

Beim Einschalten leuchten die Fernbedienungstasten entsprechend der zuletzt aktiven Quelle.

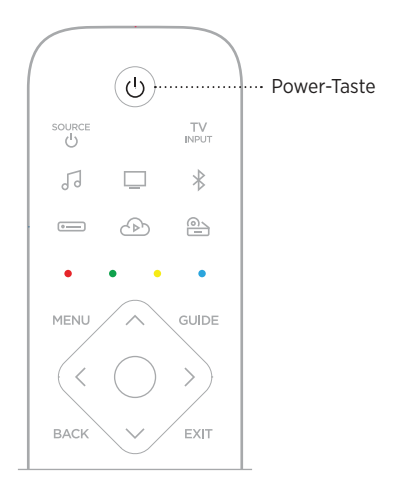

#### **HINWEISE:**

- Wenn Sie die Soundbar an eine Netzsteckdose anschließen, schaltet sich die Soundbar automatisch ein.
- Beim erstmaligen Einschalten ist die Soundbar auf die Quelle TV  $\Box$  voreingestellt.
- Sie können auf Ihren Sprachassistenten auch zugreifen, wenn die Soundbar ausgeschaltet ist, sofern er mithilfe der Bose Music-App eingerichtet wurde und das Mikrofon eingeschaltet ist (siehe Seite 27).

## **Quellen**

Die Fernbedienung hat vier programmierbare Quellentasten ( $\Box$ ,  $\Box$ ).  $\Diamond$  und  $\Box$ ). Sie können diese Tasten programmieren, um Ihr Fernsehgerät, Ihre Kabel-/Satellitenanlage, Ihr Spielsystem, einen DVD- oder Blu-ray Disc™-Player oder eine andere Quelle zu steuern. Sie können zwischen Quellen umschalten, indem Sie die verschiedenen Eingänge an Ihrem Fernsehgerät mithilfe der Fernbedienung auswählen.

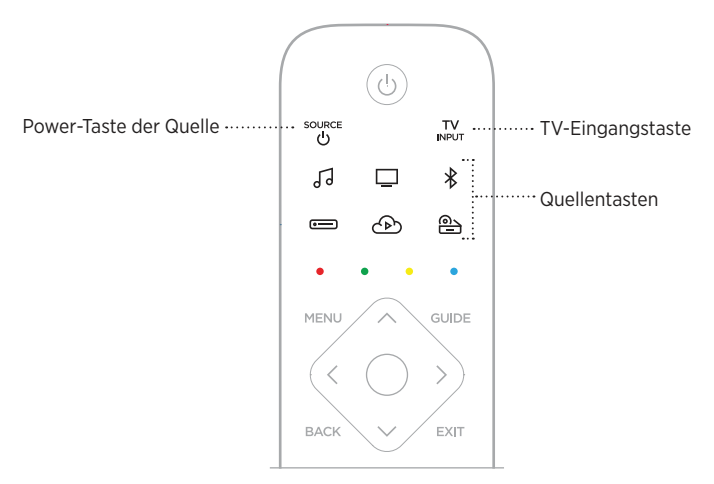

1. Drücken Sie auf der Fernbedienung die entsprechende Quellentaste  $(\square, \square)$ ⊕ oder ො.

Die Fernbedienungstasten leuchten entsprechend der zuletzt ausgewählten Quelle.

2. Drücken Sie source

Die Quelle schaltet sich ein.

- 3. Drücken Sie INPIT.
- 4. Wählen Sie den richtigen Eingang an Ihrem Fernsehgerät aus.

#### **HINWEISE:**

- Wenn CEC an Ihrem Fernsehgerät aktiviert ist, kann es sein, dass das Fernsehgerät automatisch zur Quelle wechselt, wenn die Quelle eingeschaltet ist.
- Bei Drücken der Quellentasten auf der Fernbedienung wird der TV-Eingang nicht umgeschaltet. Die Soundbar wird eingeschaltet und der Modus der Fernbedienung wird so geändert, dass Sie die Funktionen der Quelle steuern können.
- De Fernbedienung wird bei der Einrichtung des Fernsehgeräts mithilfe der Bose Music-App programmiert. Wenn Sie das Fernsehgerät ersetzen, verwenden Sie die Bose Music-App, um die Fernbedienung des neuen Fernsehgeräts zu programmieren.

## **Presets**

Die Soundbar beinhaltet sechs Presets, die Sie so einstellen können, dass Ton von Ihren bevorzugten Musikdiensten wiedergegeben wird. Nach dem Einstellen können Sie auf Ihre Musik jederzeit durch Berühren einer Taste auf der Fernbedienung oder Verwenden der Bose Music-App zugreifen.

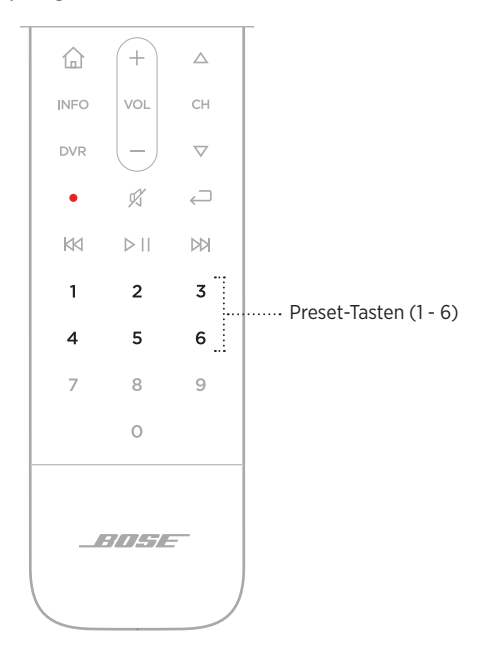

Weitere Informationen über Presets finden Sie unter "Preset-Personalisierung" auf Seite 33.

## **Medienwiedergabe, Kanäle und Lautstärke**

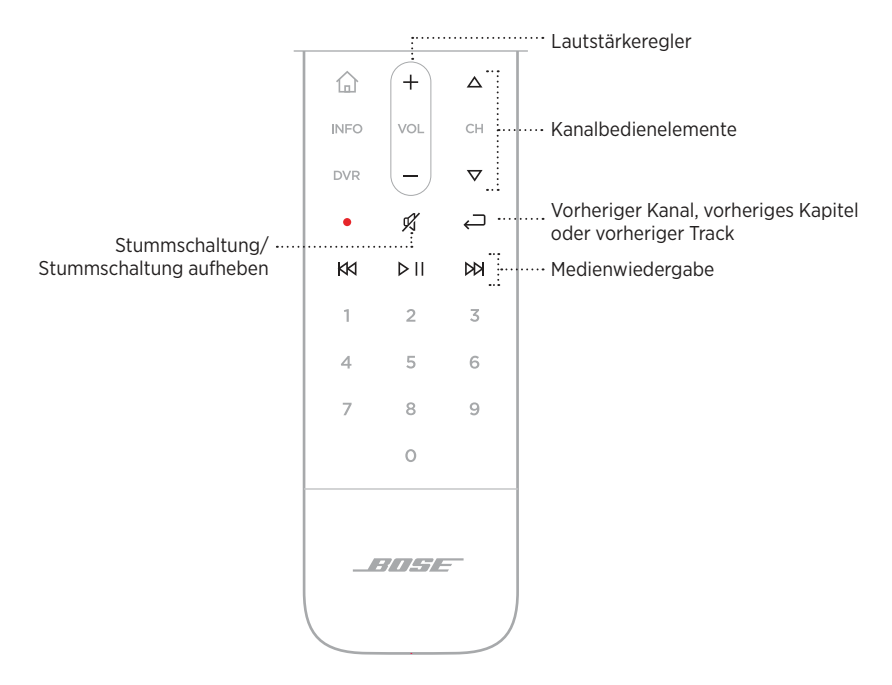

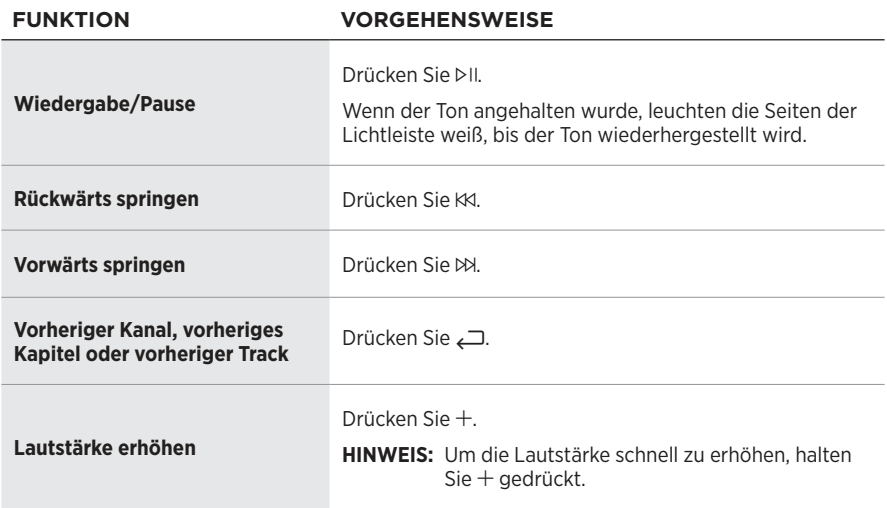

![](_page_25_Picture_146.jpeg)

## **Kabel-/Satellitenfunktionen**

Die roten, grünen, gelben und blauen Tasten auf der Fernbedienung stimmen mit den farbkodierten Funktionstasten Ihrer Kabel-/Satellitenanlage überein. Sehen Sie in der Bedienungsanleitung der Kabel/Satellitenanlage nach.

# **BASSTÖNE EINSTELLEN**

- 1. Wählen Sie in der Bose Music-App auf dem Bildschirm **Mein Bose** Ihre Soundbar aus.
- 2. Tippen Sie auf das Soundbar-Bild unten rechts auf dem Bildschirm.
- 3. Tippen Sie auf **Einstellungen**, um den Bass einzustellen.

## **PROGRAMMIEREN EINER FERNBEDIENUNG EINER FREMDFIRMA**

Sie können die Fernbedienung einer Fremdfirma, zum Beispiel die Fernbedienung Ihrer Kabel-/Satellitenanlage, so programmieren, dass Sie damit die Soundbar steuern können. Eine Anleitung finden Sie in der Bedienungsanleitung der Fernbedienung der Fremdfirma oder auf deren Website.

Nach der Programmierung kann die Fernbedienung der Fremdfirma die grundlegenden Soundbar-Funktionen wie Ein-/Ausschalten und Lautstärke.

**HINWEIS:** Nicht alle Fernbedienungen von Fremdfirmen sind mit der Soundbar kompatibel. Die Fernbedienung muss IR-Signale (Infrarot) unterstützen, um die Soundbar steuern zu können.

## **OPTIONEN FÜR DEN SPRACHASSISTENTEN**

Sie können die Soundbar für den schnellen und einfachen Zugriff auf Amazon Alexa oder den Google Assistant programmieren.

**HINWEIS:** Amazon Alexa und der Google Assistant sind in bestimmten Sprachen und Ländern nicht verfügbar.

![](_page_26_Picture_95.jpeg)

**HINWEIS:** Der gleichzeitige Zugriff auf Amazon Alexa und den Google Assistant über die Soundbar ist nicht möglich.

## **EINRICHTUNG DES SPRACHASSISTENTEN**

Bevor Sie beginnen, vergewissern Sie sich, dass das Mobilgerät und die Soundbar mit demselben Wi-Fi-Netzwerk verbunden sind.

Verwenden Sie die Bose Music-App, um Ihren Sprachassistenten einzurichten. Auf diese Option können Sie vom Menü "Einstellungen" aus zugreifen.

**HINWEIS:** Wenn Sie Ihren Sprachassistenten einrichten, vergewissern Sie sich, dass Sie dasselbe Dienstkonto verwendet, das Sie in der Bose Music-App verwendet haben.

## **ZUGREIFEN AUF ALEXA**

Die Soundbar ist Amazon Alexa-fähig. Mit Alexa können Sie die Wiedergabe von Musik anfordern, Nachrichten hören, die Wettervorhersage erhalten, intelligente Haushaltsgeräte steuern und mehr. Die Verwendung von Alexa mit Ihrer Soundbar ist so einfach wie Fragen. Fragen Sie einfach oder verwenden Sie die Aktionstaste  $\circ$  und Alexa antwortet sofort.

Weitere Informationen darüber, was Alexa tun kann, finden Sie auf: https://www.amazon.com/usealexa

**HINWEIS:** Alexa ist in einigen Sprachen und Ländern nicht verfügbar.

## **Bedienung per Sprache**

Sagen Sie erst "Alexa" und dann:

### **Mit Alexa sprechen** Wie ist das Wetter? **Ton wiedergeben** Spiele Beethoven. **HINWEIS:** Amazon Music ist als Standard-Musikdienst eingestellt. Um den Standard-Musikdienst zu ändern, verwenden Sie die Alexa-App. **Lautstärke regeln** Schalten Sie die Lautstärke höher. **Wiedergabe von einem bestimmten Audiodienst** Spiele NPR auf TuneIn. **HINWEIS:** Amazon Alexa unterstützt nicht alle Audiodienste. **Wiedergabe auf einem bestimmten Lautsprecher** Spiele Funk im Wohnzimmer. **HINWEIS:** Stellen Sie sicher, dass Sie den Lautsprechernamen sagen, den Sie in der Bose Music App-zugewiesen haben. Wenn mehrere Lautsprecher denselben Namen haben, verwenden Sie den Namen, der in der Alexa-App zugewiesen ist, oder ändern Sie den Namen in der Bose Music-App. **Zum nächsten Song springen** Nächster Song. **Timer einstellen** Stelle einen Timer auf 5 Minuten. **Mehr Fähigkeiten entdecken** Welche neuen Fähigkeiten hast du? **Alexa stoppen** Stopp.

#### **VERSUCHEN SIE FOLGENDES SIE KÖNNEN ZUM BEISPIEL SAGEN**

## **Verwenden der Soundbar-Bedienelemente**

Die Aktionstaste O und die "Mikrofon aus"-Taste  $\mathscr G$  werden zum Steuern von Alexa verwendet. Sie befinden sich oben an der Soundbar.

![](_page_28_Figure_3.jpeg)

#### **VERSUCHEN SIE FOLGENDES VORGEHENSWEISE**

![](_page_28_Picture_90.jpeg)

# **ZUGREIFEN AUF IHREN GOOGLE ASSISTANT**

Nutzen Sie die Freisprechfunktion Ihrer Bose Soundbar 700, die jetzt mit Google Assistant funktioniert, damit Sie Ihre Lieblingsmedien nur mit Sprache anhalten und wiedergeben können.

Weitere Informationen darüber, was Google Assistant für Sie tun kann, finden Sie auf: https://support.google.com/assistant

#### **HINWEISE:**

- Google Assistant ist in einigen Sprachen und Ländern nicht verfügbar.
- Weitere Informationen über die Wiedergabe von Audio mit Ihrem Google Assistant finden Sie unter "Musikwiedergabe mit Ihrem Google Assistant" auf Seite 32.

### **Bedienung per Sprache**

Sagen Sie erst "Hallo Google" und dann:

![](_page_29_Picture_90.jpeg)

## **Verwenden der Soundbar-Bedienelemente**

Sie können die Aktionstaste  $\circ$  und die "Mikrofon aus"-Taste  $\mathscr G$  verwenden, um Ihren Google Assistant zu steuern. Sie befinden sich oben an der Soundbar.

![](_page_30_Figure_3.jpeg)

#### **VERSUCHEN SIE FOLGENDES VORGEHENSWEISE**

![](_page_30_Picture_95.jpeg)

## **MUSIKWIEDERGABE MIT IHREM GOOGLE ASSISTANT**

Sie können Ihren Google Assistant bitten, Musik von Ihrem voreingestellten Audiodienst oder einem spezifischen Audiodienst wiederzugeben.

Sagen Sie erst "Hallo Google" und dann:

![](_page_31_Picture_136.jpeg)

### **Auswählen eines voreingestellten Audiodienstes**

Während des ersten Einrichtens für Ihren Google Assistant fordert die Google Assistant-App Sie auf, einen voreingestellten Audiodienst auszuwählen. Bei Verwendung Ihres Google Assistant mit Bose-Produkten werden nur die voreingestellten Dienste Pandora oder Spotify verwendet. Auch wenn während der Einrichtung andere Audiodienste als verfügbar aufgeführt werden, ist dies nicht der Fall.

Wählen Sie für das beste Erlebnis Pandora oder Spotify als Ihren voreingestellten Audiodienst. Wenn Sie einen nicht unterstützten Audiodienst auswählen, hören Sie eine Fehlermeldung, wenn Sie die Musikwiedergabe wählen.

Sie können Presets mithilfe der Bose Music-App oder der Fernbedienung steuern.

**HINWEIS:** Sie können im *Bluetooth*-Modus keine Presets einstellen.

# **FESTLEGEN VON PRESETS**

- 1. Streamen Sie Musik mithilfe der Bose Music-App.
- 2. Drücken Sie die Bose Music-Taste JJ auf der Fernbedienung.

![](_page_32_Figure_6.jpeg)

3. Halten Sie eine Preset-Taste gedrückt, bis Sie einen Ton hören.

![](_page_33_Picture_2.jpeg)

## **WIEDERGEBEN VON PRESETS**

- 1. Drücken Sie die Bose Music-Taste JJ auf der Fernbedienung.
- 2. Zum Wiedergeben von Musik drücken Sie eine Preset-Taste.

![](_page_34_Figure_4.jpeg)

*Bluetooth*-Drahtlostechnologie ermöglicht es Ihnen, Musik von Mobilgeräten wie Smartphones, Tablets und Laptop-Computer zu streamen. Bevor Sie Musik von einem Gerät streamen können, müssen Sie das Gerät mit der Soundbar verbinden.

# **VERBINDEN EINES MOBILGERÄTS**

1. Drücken Sie die *Bluetooth*-Taste  $\frac{1}{2}$  auf der Fernbedienung.

![](_page_35_Picture_4.jpeg)

Die Lichtleiste blinkt blau.

2. Aktivieren Sie die *Bluetooth*-Funktion auf Ihrem Mobilgerät.

**TIPP:** Das *Bluetooth*-Menü finden Sie normalerweise im Einstellungen-Menü.

- 3. Wählen Sie Ihre Soundbar aus der Geräteliste aus.
	- **TIPP:** Suchen Sie nach dem Namen, den Sie in der Bose Music-App für die Soundbar eingegeben haben. Wenn Sie Ihrer Soundbar keinen Namen gegeben haben, wird der voreingestellte Name angezeigt.

![](_page_36_Picture_95.jpeg)

Nach dem Verbinden hören Sie einen Ton. Die Lichtleiste leuchtet weiß und geht dann zu schwarz über. Der Name der Soundbar wird in der Mobilgeräteliste angezeigt.

# **TRENNEN EINES MOBILGERÄTS**

Verwenden Sie die Bose Music-App, um Ihr Mobilgerät zu trennen.

**TIPP:** Sie können auch die *Bluetooth*-Einstellungen auf Ihrem Mobilgerät verwenden. Durch Deaktivieren der *Bluetooth*-Funktion werden alle anderen Geräte getrennt.

# **ERNEUTES VERBINDEN EINES MOBILGERÄTS**

Drücken Sie die *Bluetooth*-Taste  $*$  auf der Fernbedienung.

Die Soundbar versucht, sich mit dem zuletzt verbundenen Mobilgerät zu verbinden.

#### **HINWEISE:**

- Stellen Sie sicher, dass die *Bluetooth*-Funktion an Ihrem Mobilgerät aktiviert ist.
- Das Gerät muss sich innerhalb von 9 m befinden und eingeschaltet sein.

# **ZUSÄTZLICHES MOBILGERÄT VERBINDEN**

Sie können bis zu acht Geräte in der Geräteliste der Soundbar speichern, und die Soundbar kann mit zwei Geräten gleichzeitig aktiv verbunden sein.

**HINWEIS:** Sie können Ton jeweils nur von einem Gerät wiedergeben.

1. Drücken Sie die *Bluetooth*-Taste  $\frac{1}{2}$  auf der Fernbedienung.

![](_page_37_Picture_5.jpeg)

Die Lichtleiste blinkt blau.

2. Wählen Sie auf Ihrem Mobilgerät die Soundbar aus der Geräteliste aus.

**HINWEIS:** Stellen Sie sicher, dass die *Bluetooth*-Funktion an Ihrem Mobilgerät aktiviert ist.

# **LÖSCHEN DER GERÄTELISTE DER SOUNDBAR**

1. Berühren und halten Sie  $\frac{1}{2}$  10 Sekunden lang getippt, bis die Lichtleiste zweimal weiß blinkt und dann zu schwarz übergeht.

Die Lichtleiste blinkt blau.

2. Löschen Sie die Soundbar aus der *Bluetooth*-Liste auf Ihrem Gerät.

Alle Geräte werden gelöscht und die Soundbar ist für das Verbinden bereit (siehe Seite 36).

Die Soundbar kann AirPlay-Audio wiedergeben, sodass Sie schnell Audio von Ihrem Apple-Gerät zur Soundbar oder zu mehreren Lautsprechern streamen können.

#### **HINWEISE:**

- Um AirPlay 2 zu verwenden, benötigen Sie ein Apple-Gerät mit iOS 11.4 oder später.
- Ihr Apple-Gerät und die Soundbar müssen mit demselben Wi-Fi-Netzwerk verbunden sein.
- Weitere Informationen über AirPlay finden Sie unter: https://www.apple.com/airplay

# **STREAMEN VON AUDIO VOM CONTROL CENTER**

- 1. Öffnen Sie auf Ihrem Apple-Gerät das Control Center.
- 2. Halten Sie die Audiokarte oben rechts auf dem Bildschirm getippt und tippen Sie dann auf das AirPlay-Symbol ...
- 3. Wählen Sie Ihre Soundbar oder Ihre Lautsprecher aus.

# **STREAMEN VON AUDIO VON EINER APP**

- 1. Öffnen Sie eine Musik-App (wie Apple Music) und wählen Sie einen Track für die Wiedergabe aus.
- 2. Tippen Sie auf  $\otimes$ .
- 3. Wählen Sie Ihre Soundbar oder Ihre Lautsprecher aus.

Die LED-Lichtleiste an der Vorderseite der Soundbar zeigt den Soundbar-Status an.

![](_page_39_Figure_2.jpeg)

**HINWEIS:** Die Lichtleiste zeigt den Status jeweils einer ausgewählten Quelle an.

# **WI-FI-STATUS**

Zeigt den Wi-Fi-Verbindungsstatus der Soundbar an.

![](_page_39_Figure_6.jpeg)

# *BLUETOOTH***-STATUS**

Zeigt den *Bluetooth* Verbindungsstatus der Mobilgeräte an.

![](_page_39_Figure_9.jpeg)

## **STATUS DES SPRACHASSISTENTEN**

Zeigt den Status Ihres Sprachassistenten an.

#### **AKTIVITÄT DER LICHTLEISTE SYSTEMZUSTAND**

![](_page_40_Figure_5.jpeg)

## **Mikrofon aus-Anzeige**

![](_page_40_Figure_7.jpeg)

#### **ANZEIGEAKTIVITÄT SYSTEMZUSTAND**

**Leuchtet rot** Das Mikrofon ist ausgeschaltet

# **MEDIENWIEDERGABE UND LAUTSTÄRKE**

Zeigt den Soundbar-Status bei der Steuerung der Medienwiedergabe und Lautstärke an.

![](_page_41_Figure_3.jpeg)

## **UPDATE- UND FEHLERSTATUS**

Zeigt den Status der Software-Updates und Fehlermeldungen an.

![](_page_41_Figure_6.jpeg)

## **AKTUALISIEREN DER SOUNDBAR**

Die Soundbar wird automatisch aktualisiert, wenn sie mit der Bose Music-App und Ihrem Wi-Fi-Netzwerk verbunden ist.

# **WI-FI-FUNKTION DEAKTIVIEREN/AKTIVIEREN**

Halten Sie auf der Fernbedienung die Bose Music-Taste JJ und die Taste zum Vorwärtsspringen DN gedrückt, bis die Lichtleiste zweimal weiß blinkt und dann zu schwarz übergeht.

![](_page_42_Figure_5.jpeg)

# **ZUBEHÖR (OPTIONAL) VERBINDEN**

Sie können irgendeines dieses Zubehörs mit Ihrer Soundbar verbinden. Weitere Informationen finden Sie in der Bedienungsanleitung Ihres Zubehörs.

- **Bose-Bassmodul 500**: worldwide.Bose.com/Support/BASS500
- **Bose-Bassmodul 700**: worldwide.Bose.com/Support/BASS700
- **Acoustimass 300-Bassmodul**: global.Bose.com/Support/AM300
- **Bose Surround-Lautsprecher**: worldwide.Bose.com/Support/WSS
- **Virtually Invisible 300 Wireless-Surround-Lautsprecher**: global.Bose.com/Support/VI300

## **BATTERIEN IN DIE FERNBEDIENUNG EINLEGEN**

1. Öffnen Sie die Batterieabdeckung auf der Rückseite der Fernbedienung.

![](_page_44_Picture_3.jpeg)

2. Legen Sie die vier mitgelieferten AA 1,5-V-Batterien (IEC-LR3) ein. Beachten Sie die Polung. Die Symbole + und - auf den Batterien und im Batteriefach müssen übereinstimmen.

![](_page_44_Figure_5.jpeg)

3. Schließen Sie die Batteriefach-Abdeckung wieder.

## **REINIGEN DER SOUNDBAR**

Reinigen Sie die Außenseite der Soundbar mit dem mitgelieferten Reinigungstuch oder einem anderen weichen, trockenen Tuch.

#### **ACHTUNG:**

- Auf KEINEN Fall dürfen Flüssigkeiten auf das System oder in Öffnungen geschüttet werden.
- Blasen Sie KEINE Luft in das System.
- Verwenden Sie KEINEN Staubsauger zum Reinigen des Systems.
- Verwenden Sie KEINE Sprühdosen in der Nähe des Systems.
- Verwenden Sie KEINE Lösungsmittel, Chemikalien und Reinigungsmittel, die Alkohol, Ammoniak oder Scheuermittel enthalten.
- Lassen Sie KEINE Gegenstände in Öffnungen fallen.

# **ERSATZTEILE UND ZUBEHÖR**

Ersatzteile und Zubehör können über den Bose-Kundendienst bestellt werden.

Besuchen Sie: worldwide.Bose.com/Support/SB700

# **EINGESCHRÄNKTE GARANTIE**

Auf die Soundbar wird eine übertragbare eingeschränkte Garantie gewährt. Nähere Informationen zur eingeschränkten Garantie finden Sie auf unserer Website unter global.Bose.com/warranty.

Eine Anleitung zum Registrieren Ihres Produkts finden Sie unter global.Bose.com/register. Ihre eingeschränkte Garantie ist jedoch unabhängig von der Registrierung gültig.

# **VERSUCHEN SIE ZUERST DIESE LÖSUNGEN**

Bei Problemen mit der Soundbar:

- Vergewissern Sie sich, dass die Soundbar an eine stromführende Netzsteckdose angeschlossen ist.
- Schließen Sie alle Kabel fest an.
- Prüfen Sie den Zustand der Statusanzeigen (siehe Seite 40).
- Stellen Sie die Soundbar 0,3 bis 0,9 m von möglichen Störquellen weg (drahtlose Router, kabellose Telefone, Fernsehgeräte, Mikrowellengeräte usw.).
- Stellen Sie die Soundbar für ordnungsgemäßen Betrieb innerhalb des für Ihren drahtlosen Router oder Ihr Mobilgerät empfohlenen Bereichs auf.
- Beachten Sie beim Aufstellen der Soundbar die Aufstellungsrichtlinien (siehe Seite 14).

# **ANDERE LÖSUNGEN**

Wenn Sie das Problem nicht beheben konnten, sehen Sie in der folgenden Tabelle nach, in der Sie Symptome und Lösungen für gängige Probleme finden. Wenn Sie Ihr Problem nicht beheben können, wenden Sie sich an den Bose-Kundendienst.

Besuchen Sie: worldwide.Bose.com/contact

![](_page_46_Picture_135.jpeg)

![](_page_47_Picture_200.jpeg)

![](_page_48_Picture_188.jpeg)

## **FEHLERBEHEBUNG**

![](_page_49_Picture_164.jpeg)

![](_page_50_Picture_174.jpeg)

![](_page_51_Picture_153.jpeg)

## **ZURÜCKSETZEN DER SOUNDBAR**

Ein Zurücksetzen des Systems löscht alle Quellen-, Lautstärke-, Netzwerk- und ADAPTiQ-Audiokalibrierungseinstellungen von der Soundbar und stellt die werkseitigen Originaleinstellungen wieder her.

1. Halten Sie auf der Fernbedienung die Power-Taste  $\bigcirc$  und die Taste zum Vorwärtsspringen DN 5 Sekunden lang gedrückt, bis die Lichtleiste zweimal weiß blinkt und dann zu schwarz übergeht.

![](_page_52_Picture_4.jpeg)

Die Soundbar wird neu gestartet. Wenn das Zurücksetzen abgeschlossen ist, leuchtet die Lichtleiste gelb.

- 2. So stellen Sie das Netzwerk und die Audioeinstellungen der Soundbar wieder her:
	- a. Starten Sie die Bose-App auf Ihrem Mobilgerät und fügen Sie das System zum Netzwerk hinzu (siehe Seite 18).
	- b. Führen Sie die ADAPTiQ-Audiokalibrierung mithilfe der Bose Music-App durch.

# **ANSCHLUSSMÖGLICHKEITEN**

Sie haben die folgenden zwei Möglichkeiten, um die Soundbar an Ihr Fernsehgerät anzuschließen:

**Option 1 (bevorzugt)**: HDMI eARC oder ARC (Audio Return Channel)

**Option 2**: Optisch

- **HINWEIS:** Die bevorzugte Option ist das Anschließen der Soundbar unter Verwendung des HDMI-Kabels an den HDMI eARC- oder ARC-Anschluss des Fernsehgeräts.
- 1. Suchen Sie an der Rückseite des Fernsehgeräts das **HDMI IN** und **Audio OUT** (optisch) Anschlussfeld.

**HINWEIS:** Das Anschlussfeld Ihres Fernsehgeräts sieht möglicherweise nicht wie abgebildet aus. Suchen Sie nach der Form des Anschlusses.

![](_page_53_Figure_8.jpeg)

2. Auswählen eines Audiokabels.

## **ANSCHLIESSEN DER SOUNDBAR AN DAS FERNSEHGERÄT**

Schließen Sie nach Auswahl eines Audiokabels die Soundbar an das Fernsehgerät an.

## **Option 1 (bevorzugt): HDMI eARC oder ARC**

- 1. Schließen Sie ein Ende des HDMI-Kabels an den **HDMI eARC** oder **ARC**-Anschluss des Fernsehgeräts an.
	- **HINWEIS:** Stellen Sie sicher, dass das HDMI-Kabel an einen HDMI eARC- oder ARC-Anschluss am Fernsehgerät und nicht an einen üblichen HDMI-Anschluss anschließen. Falls Ihr Fernsehgerät keinen HDMI eARC- oder ARC-Anschluss hat, sehen Sie unter Seite 56 nach.
- 2. Schließen Sie das andere Ende des Kabels an den **HDMI (ARC)**-Anschluss an der Soundbar an.

![](_page_54_Picture_7.jpeg)

## **Option 2: Optisch**

Wenn Ihr Fernsehgerät keinen HDMI eARC- oder ARC-Anschluss hat, verwenden Sie das optische Kabel, um die Soundbar an das Fernsehgerät anzuschließen.

1. Entfernen Sie die Schutzkappe von beiden Enden des optischen Kabels.

![](_page_55_Figure_4.jpeg)

**ACHTUNG:** Wenn Sie den Stecker falsch herum hineinstecken, kann dies den Stecker und/oder Anschluss beschädigen.

- 2. Schließen Sie ein Ende des optischen Kabels an den **Optical OUT**-Anschluss des Fernsehgeräts an.
- 3. Halten Sie den Stecker am anderen Ende des optischen Kabels.
- 4. Richten Sie den Stecker am **OPTICAL IN**-Anschluss der Soundbar aus und stecken Sie ihn vorsichtig hinein.

![](_page_55_Figure_9.jpeg)

**HINWEIS:** Der Anschluss hat eine Tür mit Scharnier, die nach innen schwenkt, wenn Sie den Stecker hineinstecken.

5. Stecken Sie den Stecker fest in den Anschluss, bis Sie ein Klicken hören oder spüren.

![](_page_55_Picture_12.jpeg)

# **ÜBERPRÜFEN DES TONS**

- **HINWEIS:** Um keinen verzerrten Ton zu hören, schalten Sie die TV-Lautsprecher aus. Weitere Informationen finden Sie in der Bedienungsanleitung Ihres Fernsehgeräts.
- 1. Schalten Sie das Fernsehgerät ein.
- 2. Wenn Sie eine Kabel-/Satellitenanlage oder eine andere sekundäre Quelle verwenden: a. Schalten Sie diese Quelle ein.
	- b. Wählen Sie den entsprechenden Fernseheingang aus.
- 3. Wenn die Soundbar nicht eingeschaltet wird, drücken Sie die Power-Taste  $\bigcirc$  auf der Fernbedienung.

Sie hören Ton von der Soundbar.

4. Drücken Sie die "Stummschaltung/Stummschaltung aufheben"-Taste  $\mathfrak{K}$ .

Sie hören keinen Ton von den TV-Lautsprechern oder der Soundbar.

**HINWEIS:** Wenn Sie keinen Ton aus der Soundbar hören oder Ton aus den TV-Lautsprechern hören, sehen Sie unter Seite 49 nach.

![](_page_57_Picture_0.jpeg)

©2019 Bose Corporation, 100 The Mountain Road, Framingham, MA 01701-9168 USA AM810651-0010 Rev. 04